## 解决电脑进行屏保或休眠唤醒后需要重新上网认证的问题

现象描述: 笔记本和台式机进行屏保或休眠状态后, 网络掉线, 唤醒 后需要重新上网账号。

这个问题不是网络问题,而是电脑设置问题!!!

可以通过以下步骤解决:

第一、可以按键盘中的"Windows"按钮,如图 1 所示

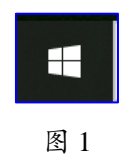

第二、在输入框输入"设备管理器",如图 2 所示

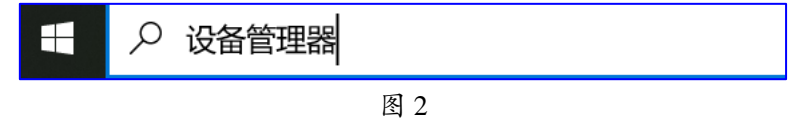

第三、在设备管理器中找到网络适配器,双击打开,找到机器正在使 用的网卡,如图 3 所示

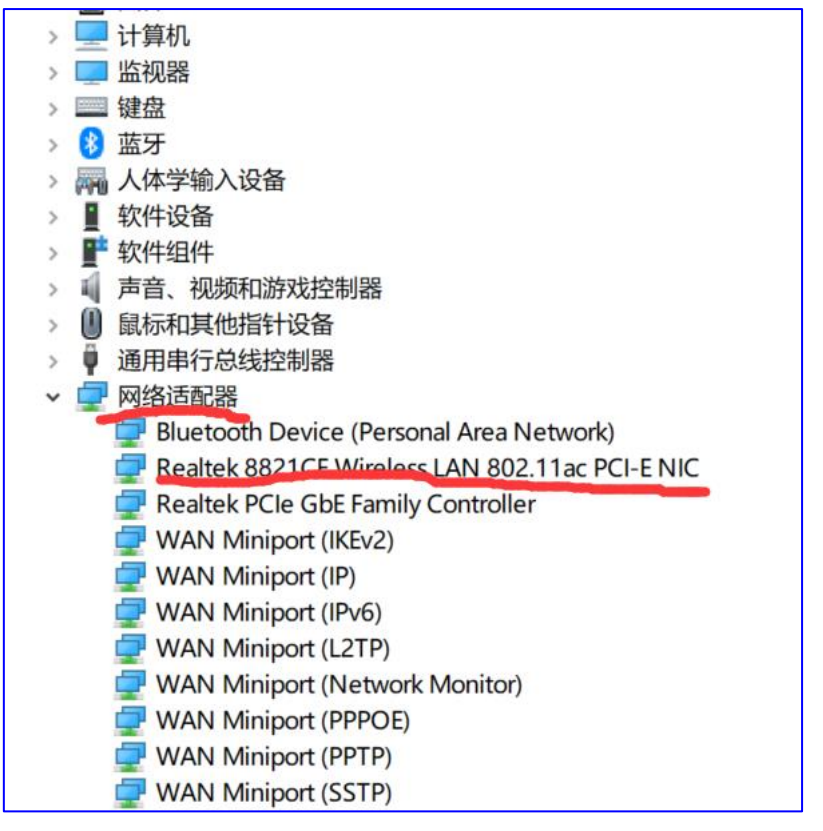

图 3

第四、选中点击鼠标右键,如图4所示

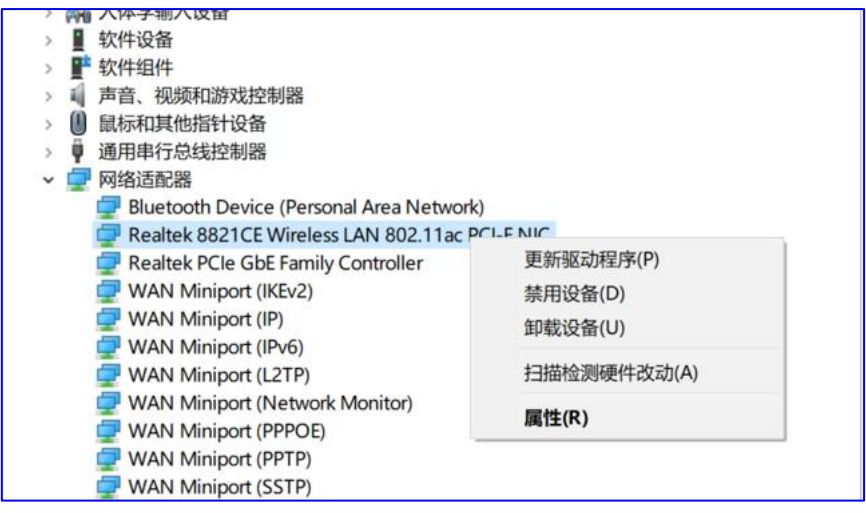

图 4

第五、选择属性进入电源管理页面,将允许计算机关闭此设备以节约 电源选项去除,如图 5 所示

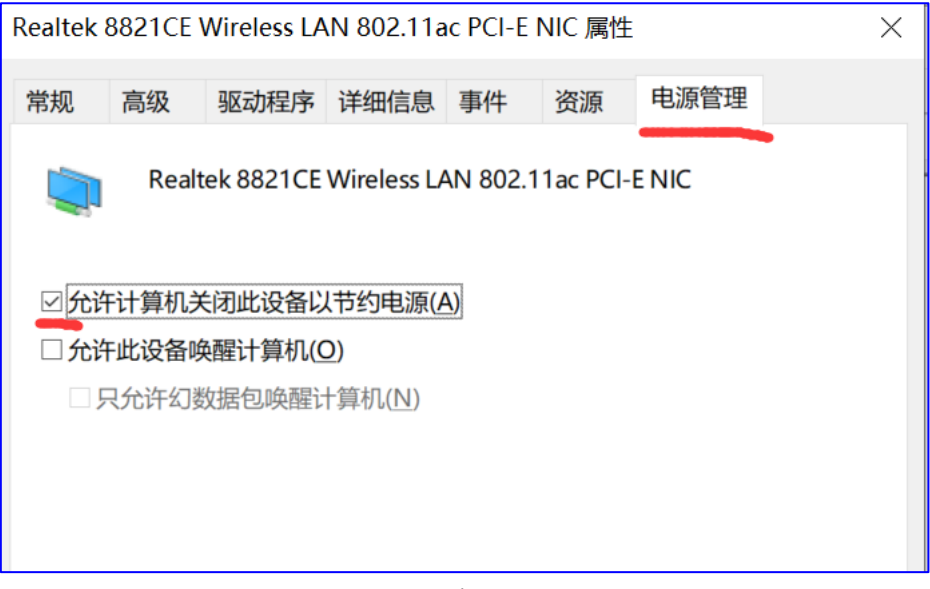

- 图 5
- 注:本例以无线网为例,有线网的设置也一样。